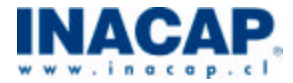

# **GUÍA: INTRODUCCIÓN A LA PROGRAMACIÓN DEL ROUTER**

**Área de EET**

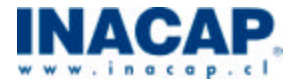

Derechos Reservados Titular del Derecho: INACAP N° de inscripción en el Registro de Propiedad Intelectual # \_\_\_\_. \_\_\_\_ de fecha \_\_\_-\_\_\_. © INACAP 2002.

# **EXPERIENCIA: INTRODUCCIÓN A LA PROGRAMACIÓN DEL ROUTER**

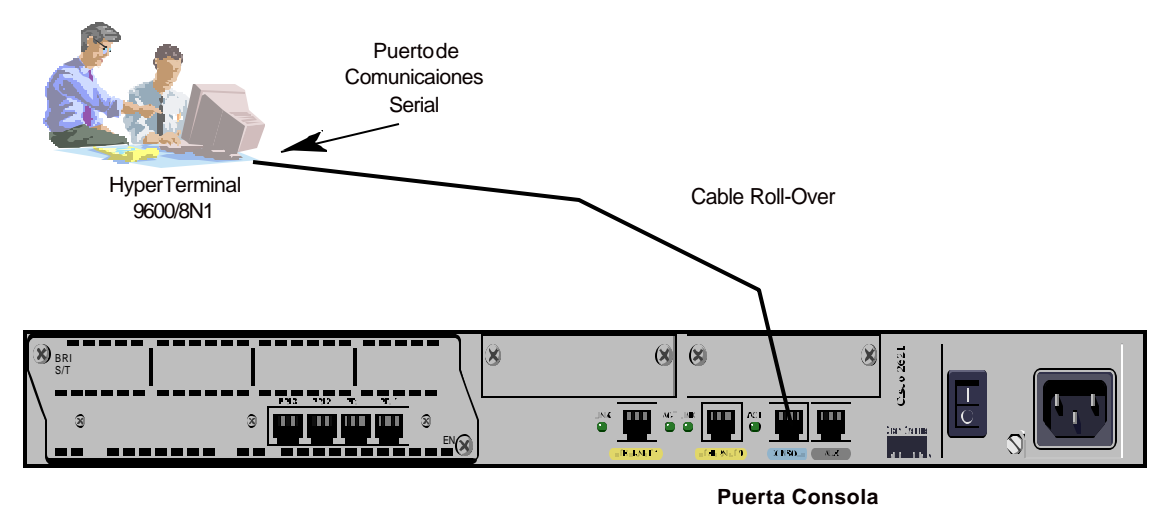

# **Objetivos:**

Realizar configuraciones básicas en un router a través de la puerta de consola. Identificar los componentes básicos del router. Configurar nombres, interfaces, password, y líneas de terminal virtual.

# **Información Básica:**

Por seguridad el router tiene dos niveles de acceso a los comandos:

? Modo usuario: Las tareas típicas incluyen la verificación del estado del router. En este modo no se permiten cambios en la configuración del router.

# **Router > enable /\* modo EXEC usuario \*/**

? Modo privilegiado: Las tareas típicas incluyen cambios en la configuración del router.

# **Router # configure terminal /\*modo EXEC privilegiado \*/**

**Router(config) # / \* Modo de configuración global \*/**

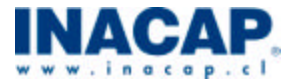

Desde el modo privilegiado puede acceder al modo de configuración global y otros modos específicos de configuración, entre ellos

- ? interface (interfaz)
- ? subinterface (subinterfaz)
- ? line (línea)
- ? router (router)
- ? router map (mapa de router)
- ? otros modos de configuración

#### **Desarrollo de la experiencia:**

1. Para configurar los routers de Cisco, se debe acceder a la interfaz de usuario en el router con un terminal (PC conectado con Hyper Terminal) o acceder al router desde forma remota. (Ver figura anterior). Identificar los tipos de cables conectados al router y la forma de conexión.

2. Identificar para qué sirven los siguientes comandos y completar.

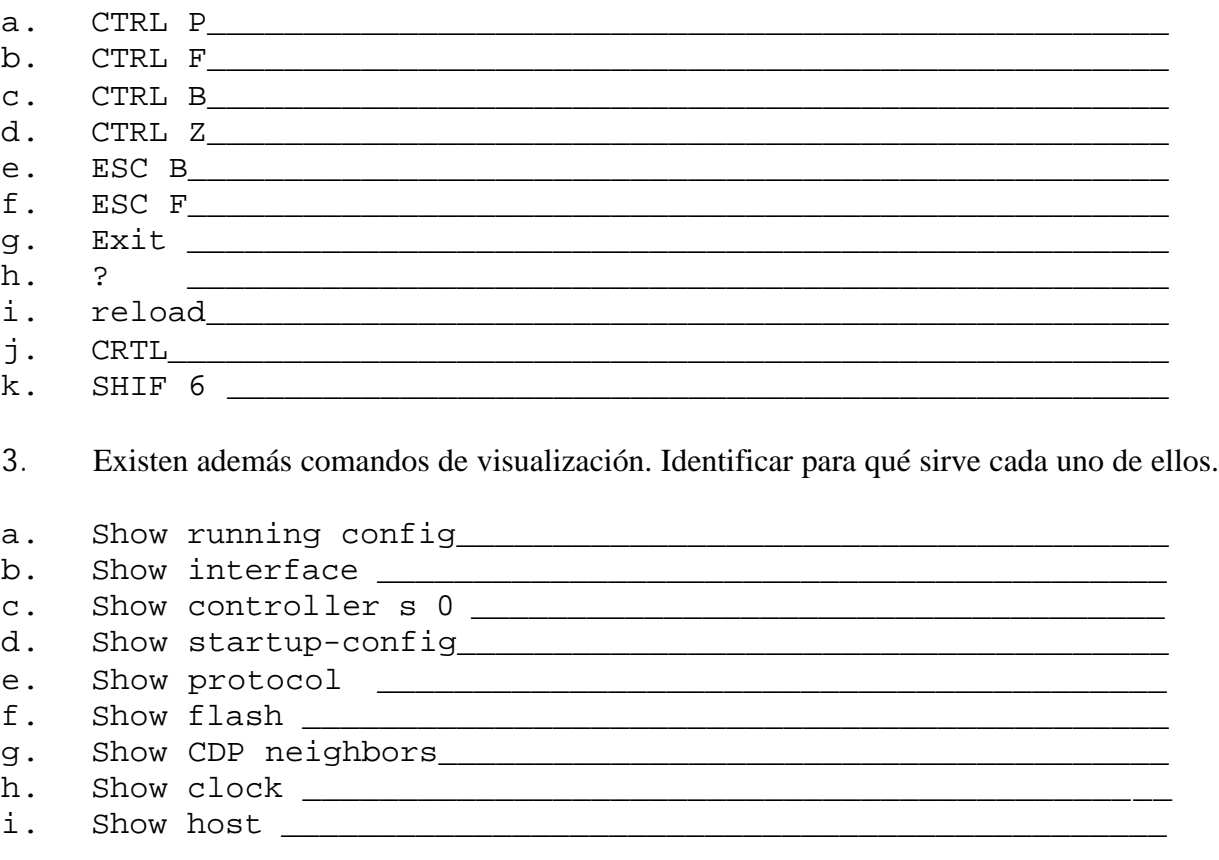

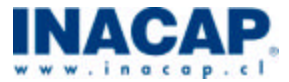

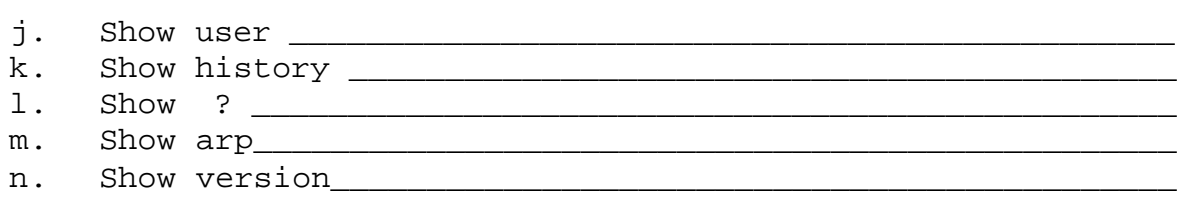

4.- Determinar el número de modelo de un router Cisco y cuáles son sus interfaces físicas (puertos).

5.- Determinar la versión de IOS y el nombre de archivo.

6.- Determinar el tipo de CPU, la cantidad de memoria RAM, NVRAM y Flash.

# **Comandos básicos del Router Cisco**

#### **Modos del Promp**:

network [ip de la red]

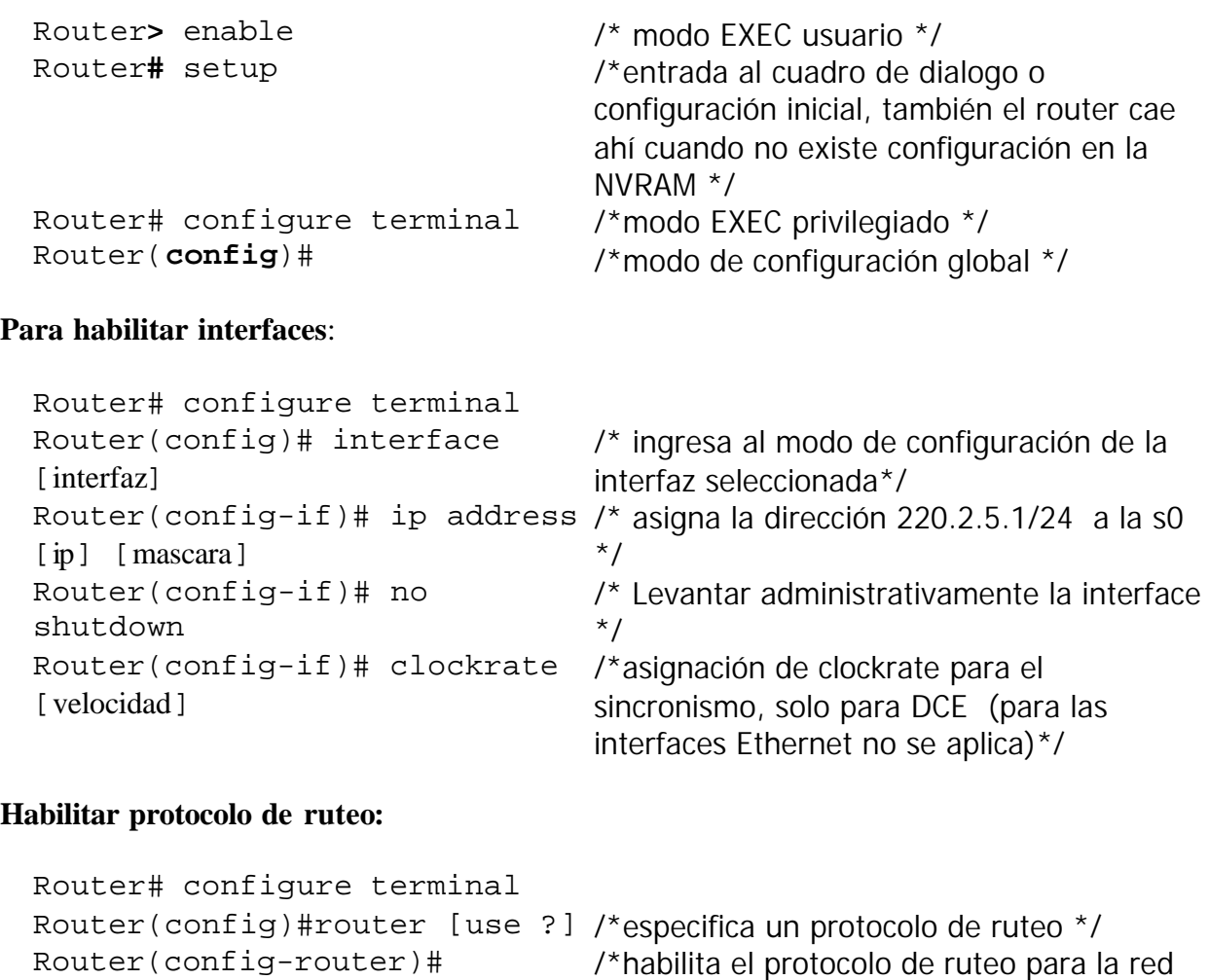

\*/

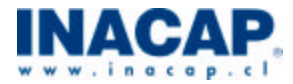

#### **Comandos de pruebas:**

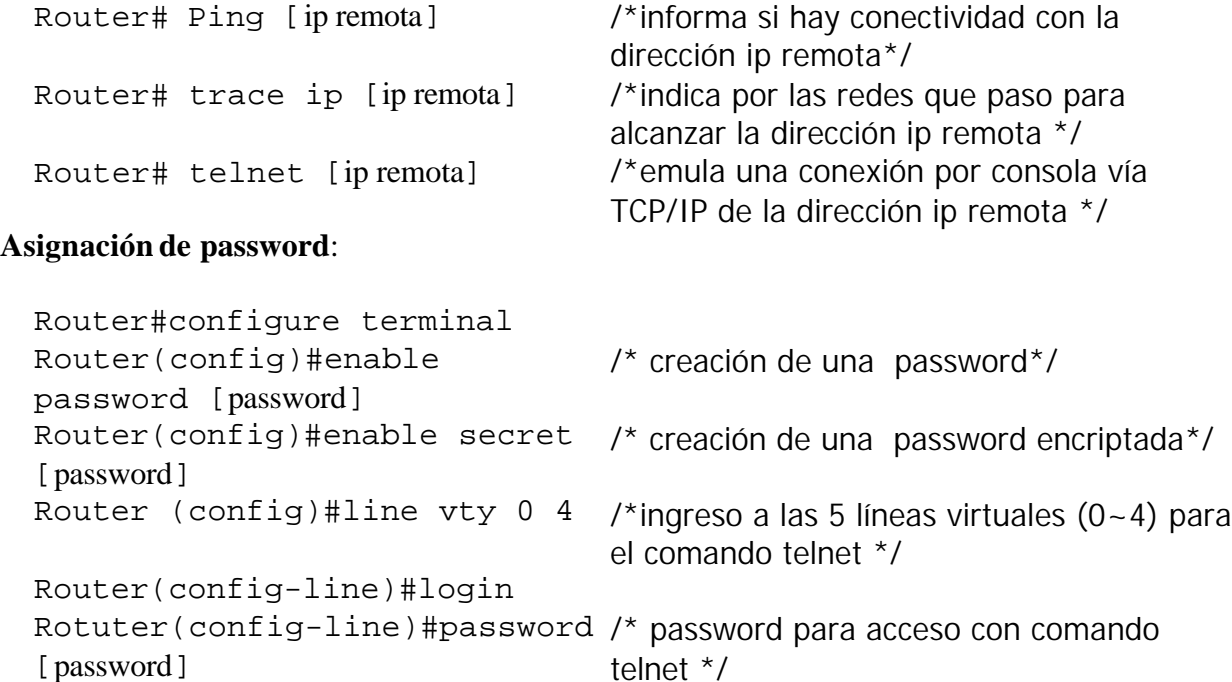

#### **Comandos de borrado:**

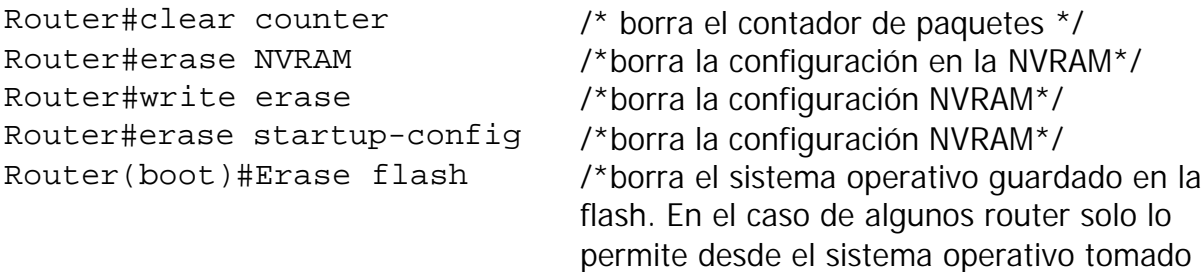

desde la ROM \*/

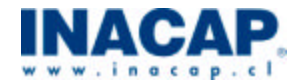

#### **Comandos de copia**

Router# copy running-config startup-config

Router#copy running-config tftp Router# copy startup-config tftp Router#copy tftp runnigconfig Router#copy tftp startupconfig

/\* copia la configuración desde la RAM a la NVRAM\*/ Router#write memory /\* copia la configuración desde la RAM a la NVRAM\*/ /\* copia la configuración desde la RAM a un servido tftp\*/ /\* copia la configuración de la NVRAM a un servidor tftp\*/ /\* copia de un servidor tftp la configuración a la NVRAM\*/ /\* copia de un servidor tftp la configuración a la RAM\*/ Router#copy tftp flash /\* copia de un servidor tftp el sistema operativo a la flash\*/

Router#copy flash tftp /\* copia desde la flash el sistema operativo

**Cambio del registro de configuración en la NVRAM:**

```
Router(config)#config-
register 0x2102
Router(config)#config-
register 0x2100
Router(config)#config-
register 0x2101
Router(config)#config-
register 0x2142
```
/\*va a buscar el sistema operativo a la flash\*/ /\*entra en el modo RXBOOT\*/

a un servidor tftp\*/

/\*va a busca el sistema operativo en la ROM\*/ /\*no lee la configuración de la NVRAM\*/

# **Asignación de nombres o mensajes**

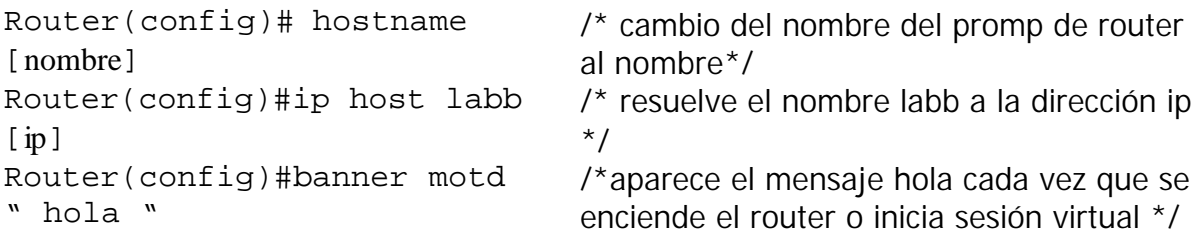

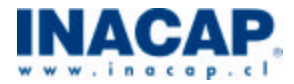

# **Otros comandos**

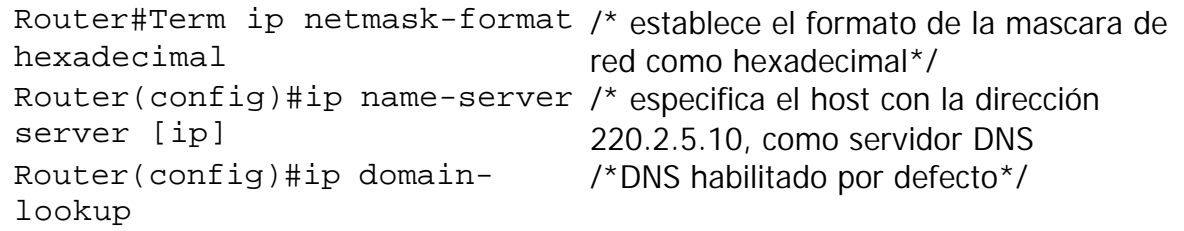